### Technologies du Web Mise en forme et mise en page avec CSS

Pierre Senellart (pierre.senellart@telecom-paristech.fr)

<span id="page-0-0"></span>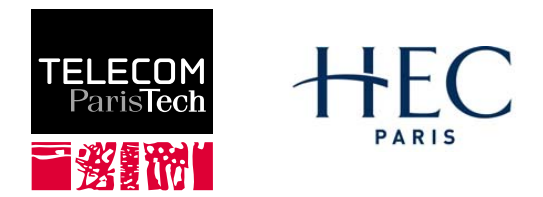

Mastère spécialisé Management et nouvelles technologies, 5 octobre 2009

#### CSS et HTML

# Plan du cours

### **[CSS et HTML](#page-0-0)**

- **•** [Introduction](#page-2-0)
- [Intégration à HTML](#page-3-0)
- **o** [Intégration à CSS](#page-7-0)

### [Sélecteurs de CSS](#page-9-0)

- [Mise en forme](#page-16-0)
- [Mise en page](#page-28-0)
- 5 [Fonctionnalités mal supportées](#page-47-0)
- 6 [Outils et Références](#page-50-0)

# Intérêt

- CSS : Cascading StyleSheets
- **e** Recommandation du W3C
- Plusieurs niveaux : CSS1 (1996), CSS2 (1998), CSS2.1 (2005), CSS3 (en cours)
- Support par les navigateurs très inégal, jamais complet (en particulier, IE6 et IE7 ont plusieurs limitations importantes) =*⇒* on se concentrera sur ce qui marche bien dans l'ensemble des navigateurs courants.

#### Principe

- HTML décrit la structure et le contenu
- <span id="page-2-0"></span>CSS décrit :
	- la mise en forme du texte
	- la mise en page des boîtes les unes par rapport aux autres

# Styles en ligne

- Manière le plus simple d'utiliser les CSS.
- Rajouter un attribut style sur les balises HTML.
- **On peut utiliser <span> si on a besoin d'une balise supplémentaire.**
- Encombre le code HTML avec des indications de mise en forme : ce n'est pas ce qu'on veut !

#### **Exemples**

• Ce mot en <em style="color: red;">emphase</em> est aussi en rouge.

```
<span style="text-decoration: underline">Cette expression de
plusieurs mots</span> est soulignée.
```
# Styles en en-tête

- Intégration des propriétés de style à l'en-tête de la page avec la balise <style>
- Utilisation des sélecteurs pour définir à quels élément les propriétés s'appliquent
- **Inconvénients : mélange HTML et CSS dans le même document,** impossible de réutiliser les propriétés CSS dans plusieurs documents

```
<!DOCTYPE ... >
<html>\langle head \rangle ...
    <style type="text/css">
      em { color: red; }
    </style>
  </head>
  \text{<}body> ... \text{<}/body>
</html>
```
# Feuille de styles liée

- Mettre la feuille de style CSS dans un fichier à part (en général, on utilise l'extension .css).
- Permet d'utiliser la même feuille de style pour plusieurs pages Web.
- Rajouter une balise <link> dont l'attribut rel est positionné à "stylesheet" dans l'en-tête du document.
- Possibilité d'ajouter media="screen" ou media="print" , etc., pour choisir différentes feuilles de style suivant le mode d'affichage.

```
<!DOCTYPE ... >
<html><head> ...
    <link rel="stylesheet" href="feuille.css" type="text/css">
  </head>
  \text{<}body> ... \text{<}/body>
\langle/html>
```
### Classes

- On veut parfois rajouter encore plus de structure et de sémantique à un document HTML.
- On utilise l'attribut class sur n'importe quelle balise (ou, à défaut, sur une balise <span>).
- Après, on peut utiliser CSS pour appliquer une mise en forme commune à tout ce qui fait partie d'une class particulière.

### Exemple (Mettre en bleu italique les noms de personnes)

**• HTML** 

<p>Je voudrais remercier en particulier <span class="personne">Madame Machin</span> et <span class="personne">Monsieur Bidule</span>.</p>

### CSS

```
.personne { color: blue; font-style: italic; }
```
# Syntaxe de CSS

Ensemble de règles de la forme :

```
sélecteur {
 propriété: valeur;
}
```
- sélecteur : indique à quelles parties du documents la règle s'aplique
- propriété : propriété spécifique de mise en forme à modifier
- valeur : son sens dépend de la propriété.
- Les feuilles de style peuvent être validées avec un validateur approprié, cf. <http://jigsaw.w3.org/css-validator/>
- <span id="page-7-0"></span>• Commentaires entre /\* et \*/.

### Cascade

Plusieurs feuilles de style peuvent s'appliquer simultanément :

- ▶ Plusieurs balises <link rel="stylesheet">
- Directive @import d'une feuille de style

@import url(feuille\_annexe.css);

- $\blacktriangleright$  Feuille de style de l'utilisateur (Mozilla, Opera...)
- Au sein même d'une feuille de style, plusieurs règles peuvent être en conflit.
- Cascade : mécanismes gérant ces conflits.

#### Cascade

- Si !important est précisé après la valeur, la règle sera prioritaire.
- Sinon, plus une règle est spécifique, plus elle est prioritaire.
- Sinon, la dernière règle s'applique.

# Plan du cours

### **[CSS et HTML](#page-0-0)**

### 2 [Sélecteurs de CSS](#page-9-0)

- [Mise en forme](#page-16-0)
- [Mise en page](#page-28-0)
- 5 [Fonctionnalités mal supportées](#page-47-0)
	- 6 [Outils et Références](#page-50-0)

### <span id="page-9-0"></span>**[Application](#page-53-0)**

# Sélecteurs simples, multiples, universel

Sélecteur simple : nom d'une balise.

Sélecteur multiple : plusieurs sélecteurs séparés par des virgules.

Sélecteur universel : '\*', sélectionne tout.

- ul { color: blue; } met l'ensemble du contenu des listes non ordonnées en bleu.
- h1,h2,h3,h4,h5,h6 { color: red; } met l'ensemble des titres de rubrique en rouge.
- \* { color: black; } met tout en noir. Dans ce cas précis, on préférera une règle body { color: black; } .

### Sélecteurs de classes

Sélecteur de classe : nom d'une classe, préfixée d'un '.', tel qu'il apparaît dans un attribut class d'une balise HTML.

- .personne { font-weight: bold; } met l'ensemble des balises de classe personne en gras.
- p.comment { font-style: italic; } met l'ensemble des balises <p> de classe comment en italique.

# Sélecteurs d'identifiants

Identifiant : défini par l'attribut id d'une balise HTML. Similaire aux classes, mais il ne peut y avoir qu'une seule balise ayant un id donné dans tout le document HTML.

Sélecteur d'identifiant : nom d'une classe, préfixée d'un '#', tel qu'il apparaît dans un attribut id d'une balise HTML.

- #introduction { font-size: 120%; } met la balise d'identifiant introduction en plus gros.
- p#introduction { font-size: 120%; } met la balise <p> d'identifiant introduction en plus gros.

# Sélecteurs contextuels

Sélecteur contextuel : 2 sélecteurs ou plus séparés par des espaces. A B sélectionne les B seulement s'ils sont contenus dans des A.

- h1 em { color: blue; } met les mots en emphase à l'intérieur d'un h1 en bleu.
- ul ol, ol ul, ul ul, ol ol { font-size: 80%; } diminue la taille du texte des listes imbriquées.

### Pseudo-éléments

Pseudo-élément : permet de mettre une règle sur quelque chose qui n'est pas réellement une balise HTML.

- p:first-line { font-weight: bold; } met la première ligne de chaque paragraphe en gras.
- p:first-letter { font-weight: bold; } met la première lettre de chaque paragraphe en gras.

### Pseudo-classes

- Pseudo-classes : permet de faire une sélection d'un élément uniquement dans certains contextes.
- a:link : les <a> qui sont des liens.
- a:visited : les <a> qui sont des liens vers des pages qui ont déjà été visitées.
- a:hover : les <a> qui sont des liens qu'on est en train de désigner (i.e., la souris est en train de passer dessus).
- a:active : les <a> qui sont des liens qu'on est en train d'activer (i.e., de cliquer).

#### Remarque

Attention ! Toujours définir ces pseudo-classes dans ce sens, à cause des règles de cascade. (Las Vegas (Forest) Has Animals).

# Plan du cours

**[CSS et HTML](#page-0-0)** 

### [Sélecteurs de CSS](#page-9-0)

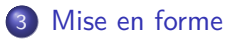

- [Mise en page](#page-28-0)
- 5 [Fonctionnalités mal supportées](#page-47-0)
	- 6 [Outils et Références](#page-50-0)

### <span id="page-16-0"></span>**[Application](#page-53-0)**

# Propriétés de longueur

Les propriétés admettent différentes unités de mesure se répartissant suivant trois types de valeurs :

- sous forme de pourcentage (par rapport à la valeur courante)
- les valeurs relatives :
	- em la valeur de la propriété font-size de la police utilisée (hauteur du bloc dans lequel s'inscrit naturellement un caractère)

ex la hauteur du caractère x dans la police utilisée

les valeurs relatives à l'écran (à éviter pour avoir une conception de la page indépendante de la résolution !)

px le nombre de pixels

les valeurs absolues (N'ont aucun sens pour une page Web destinée à s'afficher sur un écran d'ordinateur !) : mm, cm, in, pt, pc

### Polices

- **Il existe différents moyens pour contrôler les polices de caractères.**
- Les principales propriétés ( font-family , font-size , font-weight et line-height ) sont responsables de l'aspect du texte.

```
p {
 font-family: "Times New Roman";
 font-size: 130%;
 font-weight: bold;
 line-height: 150%;
}
```
font-family spécifie la police ou famille de police ( serif ,

sans-serif , cursive , fantasy , monospace ) à utiliser par le navigateur. Il est recommandé de déclarer une famille générique après les polices (séparer par une virgule) pour obliger le navigateur si la police n'est pas trouvée à lui substituer une police similaire.

font-size définit la taille de la police (la plus part du temps exprimée en pourcentage de la taille courante).

font-style définit le style de police à utiliser à savoir italic , oblique ou normal .

font-variant définit la casse des caractères : normal ou small-caps (petites majuscules).

font-weight définit la graisse des caractères : normal , bold (gras).

line-height définit l'espace interligne ou la hauteur intrinsèque de tout élément non remplacé. Une bonne règle pour le texte dans le corps est de régler l'espace interligne à 1*.*2 fois la taille de la police (1.2em ou 120%).

text-decoration définit l'ornement du texte : none , underline (souligné), overline (surligné), blink (clignotant) et line-through (barré).

### Exemple

Un morceau de test peut être surligné, souligné ou encore barré. Un mot peut être en **gras** ou en italique, avec empattements ou encore écrit façon machine à écrire.

### **Espacement**

- Les propriétés letter-spacing et word-spacing permettent de définir l'espacement entre les lettres d'un mot et les mots dans une phrase.
- Cet espacement peut être positif ou négatif selon si on cherche à éloigner ou rapprocher ces éléments.
- Comme les couleurs, ces propriétés doivent être utilisées avec discernement.

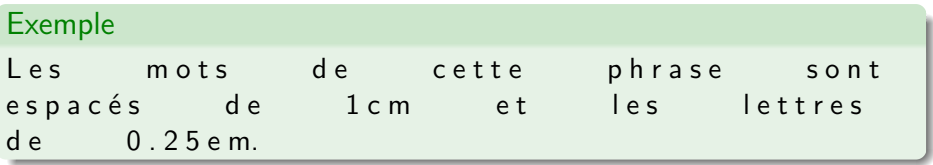

# Alignement et indentation

text-align définit la justification et l'alignement d'un texte : left , right , center et justify (aligne le texte sur les marges gauche et droite).

vertical-align définit l'alignement vertical de la ligne de base d'un élément en fonction de la propriété line-height : super (texte en exposant), sub (texte en indice), baseline (normal), etc.

text-indent permet de décaler le début de la première ligne de texte d'une valeur fixe ou proportionnelle à la valeur du paragraphe.

# Propriétés des listes

list-style-image définit l'image qui sera employée comme marqueur d'item de liste. Quand l'image est indisponible, elle remplace le marqueur produit par la propriété list-style-type

list-style-type définit l'apparence d'une liste numérotée ou non : disc (cercle plein), circle (cercle vide), square (carré), decimal (nombres), upper-alpha ou lower-alpha (lettres de l'alphabet), upper-roman ou lower-roman (chiffres romains) et none

- *•* petit cercle plein
- *◦* petit cercle vide
- $\Box$  petit carré plein
- Aucun item

# Couleurs

- La couleur doit être utilisée avec discernement.
- Son rôle est de différencier les éléments d'un texte en jouant sur la notion de contraste.
- Il existe différentes manières de spécifier les valeurs d'une couleur :
	- $\triangleright$  En indiquant le nom d'une couleur prédéfinie parmi aqua, black, blue, fuchsia, gray, green, lime, maroon, navy, olive, purple, red, silver, teal, white et yellow
	- $\blacktriangleright$  En utilisant le code RGB pour (Red, Green, Blue) avec des valeurs de 0 à 255
	- $\triangleright$  En utilisant la valeur hexadécimale

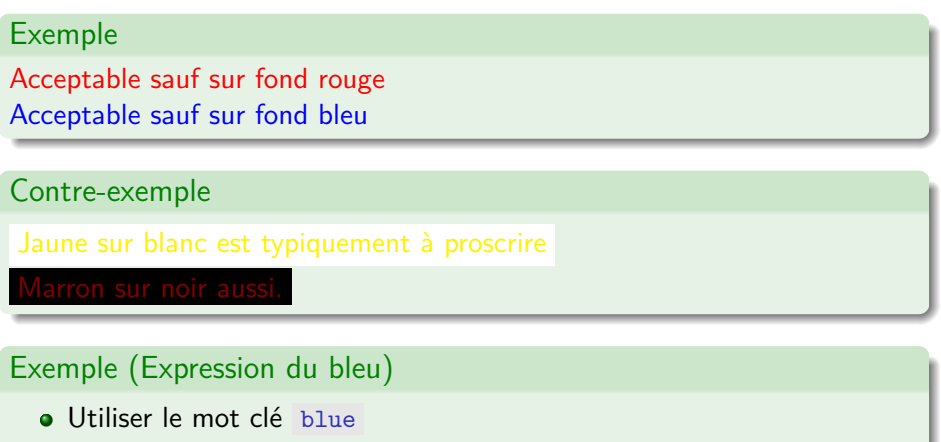

- Utiliser la commande rgb avec des valeurs absolues rgb(0,0,255) ou proportionnelles rgb(0%,0%,100%)
- Utiliser le code hexadécimal #0000FF
- La propriété couleur s'applique généralement au texte ( color ) ou à l'arrière-plan ( background-color ).
- La propriété background-image définit l'image d'arrière-plan d'un ou plusieurs éléments ou encore de tous les éléments. Il est fortement recommandé de spécifier aussi une couleur normale d'arrière-plan, qui sera utilisé en remplacement.

```
background-image: url("images/monImage.jpg");
background-color: white;
```
# Plan du cours

### **[CSS et HTML](#page-0-0)**

### [Sélecteurs de CSS](#page-9-0)

### [Mise en forme](#page-16-0)

#### [Mise en page](#page-28-0)

- [Modèle de boîtes de CSS](#page-29-0)
- **[Flottement et positionnement](#page-38-0)**
- <span id="page-28-0"></span>**o** [Tables](#page-46-0)

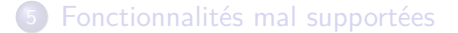

### 6 [Outils et Références](#page-50-0)

# Blocs et éléments en ligne

Il existe deux sortes d'élements HTML :

 $\blacktriangleright$  Les blocs :  $\langle p \rangle$ ,  $\langle h1 \rangle$ ,  $\langle u1 \rangle$ ...

<div> est un bloc générique.

 $\triangleright$  Les éléments en ligne, qui doivent être placés à l'intérieurs de blocs :  $\langle a \rangle$ ,  $\langle img \rangle$ ,  $\langle em \rangle$ ...

<span id="page-29-0"></span><span> est un élément en ligne générique.

On s'intéresse ici principalement aux blocs et à la manière dont les placer les uns par rapport aux autres.

# Boîte CSS

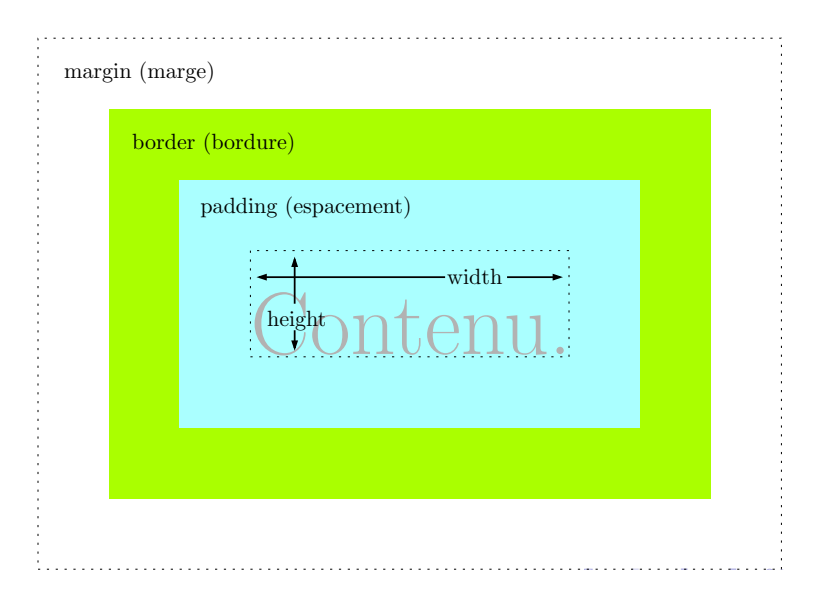

## Bordures des boîtes

Les propriétés qui s'appliquent aux bordures ont entre 1 et 4 valeurs :

- Si une seule valeur est spécifiée : elle s'applique à tous les côtés.
- Si 2 valeurs sont spécifiées :
	- $\blacktriangleright$  la première s'applique aux bordures horizontales
	- <sup>I</sup> la seconde aux bordures verticales
- Si 3 valeurs sont spécifiées :
	- $\blacktriangleright$  la première s'applique à la bordure du haut
	- $\blacktriangleright$  la deuxième aux bordures verticales
	- $\blacktriangleright$  la troisière à la bordure du bas
- Si 4 valeurs sont spécifiées : celles-ci s'appliquent respectivement aux bordures du haut, de droite, du bas et de gauche.

border-style définit le style des bordures : none , dotted , dashed , solid , double , groove , ridge , inset ou outset .

border-color définit la couleur des côtés de la bordure.

border-width spécifie l'épaisseur des bordures.

Important : sur une table, définir également table { border-collapse: collapse; } afin que les bordures de la table fusionnent.

### Largeur, Hauteur

- width : Largeur du contenu de l'élément : *longueur* ou auto . Par défaut à auto , prend la taille maximale disponible.
- o height : Hauteur du contenu de l'élément : longueur ou auto. Par défaut à auto , s'adapte à la taille du contenu.

#### Remarque

width et height peuvent être également utilisés pour les éléments en ligne remplacés (comme <img> ).

## Débordement

- Si la hauteur du contenu est contrainte, le contenu peut déborder d'un bloc. . .
- La propriété overflow contrôle le comportement :
	- $\triangleright$  visible : le contenu déborde de l'élément.
	- $\triangleright$  hidden : le contenu est tronqué.
	- scroll : des barres de défilement sont ajoutées.
	- $\blacktriangleright$  auto : des barres de défilement sont ajoutées quand c'est nécessaire.
- Par défaut : visible .

#### Remarque

Internet Explorer 6 ne gère pas overflow: visible;

# **Marges**

- margin-top  $\bullet$
- margin-right  $\bullet$
- margin-bottom  $\bullet$
- margin-left  $\bullet$
- margin permet de définir d'un seul coup ces quatre propriétés, dans  $\bullet$ l'ordre top right bottom left.
- Par défaut : 0.
- Une marge peut être définie à auto , elle est alors automatiquement calculée à partir des autres valeurs.

### **Espacement**

- padding-top  $\bullet$
- padding-right  $\bullet$
- padding-bottom  $\bullet$
- padding-left  $\bullet$
- padding permet de définir d'un seul coup ces quatre propriétés, dans  $\bullet$ l'ordre top right bottom left.
- Par défaut : 0.

```
Cas particulier : centrage
```
Pour centrer un bloc horizontalement :

- Mettre margin-left et margin-right à auto .
- Donner une valeur à width différente de auto .

# Flottement et positionnement

- Le flottement et le positionnement sont des outils permettant une mise en page complexe : mise en forme en colonnes, chevauchement d'éléments, etc.
- Le positionnement consiste à préciser où doivent apparaître des éléments de manière relative, par rapport à un autre élément ou encore par rapport à la fenêtre du navigateur.
- <span id="page-38-0"></span>Le flottement n'est pas vraiment un positionnement : les éléments dits flottants sont pris dans le flux et les autres éléments les contournent.

### Flottement

- Le flottement est défini par la propriété float qui peut prendre les valeurs :
	- $\blacktriangleright$  left : l'élément sera contourné par la droite.
	- $\triangleright$  right : l'élément sera contourné par la gauche
	- none : valeur par défaut, sert principalement pour écraser un style existant.
- Tout bloc (image, texte, etc.) peut être défini comme un élément flottant.
- Il existe une dizaine de règles précises qui gouvernent le comportement des éléments flottants.

# Dégagement

- La propriété clear indique quels côtés d'un élément ne doivent pas être adjacents à un élément flottant. Elle peut prendre les valeurs :
	- $\blacktriangleright$  left : l'élément se positionne en-dessous de tout élément flottant à gauche.
	- $\triangleright$  right : l'élément se positionne en-dessous de tout élément flottant à droite.
	- $\triangleright$  both : l'élément se positionne en-dessous de tout élément flottant
	- none : valeur par défaut, sert principalement pour écraser un style existant.

# Positionnement

- Le positionnement est précisé par la propriété position .
- $\bullet$  Il existe 4 modes de positionnement : relative, absolute, fixed et static .
- Chaque type a ses propres règles.
- Les boîtes peuvent utiliser différents schémas et interférer entre elles.

# Positionnement statique et relatif

- Le positionnement static est le comportement par défaut :
	- $\blacktriangleright$  l'élément est une boîte rectangulaire faisant partie du flux i.e. l'ordre des déclarations contenues dans le code source est respecté.
- Le positionnement relative permet de décaler un élément d'une certaine distance.

# Positionnement absolu et fixe

- Le positionnement absolute permet de retirer totalement un élément du flux et de le positionner par rapport à son conteneur (plus précisément, par rapport au conteneur le plus proche ayant un positionnement relatif).
- Le positionnement fixed permet de retirer totalement un élément du flux et de le positionner par rapport à la fenêtre d'affichage. Attention : Ne fonctionne pas avec Internet Explorer 6.

#### Remarque

Pour un positionnement absolu par rapport à la page (cas le plus fréquent), on utilisera body { position: relative; } .

# Décalage

- Une fois le type de positionnement choisi, on peut spécifier les propriétés de décalage : top , right , bottom et left .
- Le décalage se décrit à partir du bord le plus proche du bloc conteneur.
- Leur valeur peut être exprimée via une longueur, un pourcentage (par rapport à la taille du bloc conteneur) ou être choisie automatiquement auto .

# Visibilité

- La visibilité d'un élément peut être complètement contrôlée en utilisant la propriété visibility :
	- visible permet de rendre visible l'élément
	- $\triangleright$  hidden permet de rendre invisible un élément; la mise en page continue à le prendre en compte

# Tables et CSS

- La place de la légende peut être précisée par la propriété caption-side : elle peut être au-dessus top ou en-dessous bottom de la table. (Attention : Ne fonctionne pas avec Internet Explorer  $6/7$ ).
- Les bordures des cellules peuvent :
	- <sup>I</sup> fusionner border-collapse: collapse
	- <sup>I</sup> être séparées border-collapse: separate . La propriété border-spacing précise alors l'espacement entre deux bordures (Attention : Ne fonctionne pas avec Internet Explorer 6/7).
- Les cellules vides identifiées par la propriété empty-cells peuvent apparaître show ou non hide . (Attention : Ne fonctionne pas avec Internet Explorer 6/7).
- <span id="page-46-0"></span>On peut régler largeur et hauteur des cellules avec width et height .

# Plan du cours

- **[CSS et HTML](#page-0-0)**
- [Sélecteurs de CSS](#page-9-0)
- [Mise en forme](#page-16-0)
- [Mise en page](#page-28-0)
- 5 [Fonctionnalités mal supportées](#page-47-0)
	- 6 [Outils et Références](#page-50-0)

### <span id="page-47-0"></span>**[Application](#page-53-0)**

# En CSS2.1

- p>em sélectionne les <em> qui sont directement à l'intérieur d'un  $<sub>p</sub>$  (pas IE6)</sub>
- $\bullet$  1i+1i sélectionne les <1i> qui suivent juste un autre (pas IE6)
- \*: lang(fr) sélectionne les éléments dont la langue est définie comme le français (avec un attribut lang=, pas IE6 et IE7)
- em:after {content: "!"} ajoute un « ! » après tous les <em> ( \*:before existe aussi, pas IE6 et IE7)
- Valeur inherit indique que la valeur est héritée des éléments de la hiérarchie (pas IE)
- max-width / min-height /etc. permettent de donner des hauteurs et largeurs minimales et maximales aux blocs (pas IE6)
- display: table-cell; (et table , table-row . . .) permet de mettre en page n'importe quels éléments comme des tables (pas IE6 et IE7)
- Compteurs automatiques (pas IE6 et IE7), et beaucoup d'autres choses !. . .

# En CSS3

- Plus de noms de couleurs (marche presque dans IE!)
- Différentes feuilles de style suivant la résolution de l'écran, etc. (seulement Opera)
- Sélecteurs suivant la valeur d'un attribut (ex. a [href\$=".pdf"], pas IE6)
- Sélectionne les *n*<sup>es</sup>, 2*n*<sup>es</sup>, etc., éléments à l'intérieur d'un autre élément (quasiment pas supporté)
- Et énormément d'autres choses, toujours en développement

# Plan du cours

- **[CSS et HTML](#page-0-0)**
- [Sélecteurs de CSS](#page-9-0)
- [Mise en forme](#page-16-0)
- [Mise en page](#page-28-0)
- 5 [Fonctionnalités mal supportées](#page-47-0)
- 6 [Outils et Références](#page-50-0)

### <span id="page-50-0"></span>**[Application](#page-53-0)**

### **Outils**

- N'importe quel éditeur de texte
- N'importe quel navigateur graphique
- Fonction Aucun style de Firefox
- Extension Firebug de Firefox
- Validateur CSS : <http://jigsaw.w3.org/css-validator/>

# Références

- Les spécifications de CSS :
	- ▶ <http://www.w3.org/TR/REC-CSS1>
	- $\blacktriangleright$  <http://www.w3.org/TR/CSS21/>
	- ▶ <http://www.w3.org/Style/CSS/current-work>
- Wiki de support des standards du Web : <http://www.webdevout.net/>
- Tests Acid de conformité des navigateurs :
	- ▶ <http://acid1.acidtests.org/>
	- ▶ <http://acid2.acidtests.org/>
	- ▶ <http://acid3.acidtests.org/>
- Des livres :
	- ▶ HTML et XHTML : La Référence, O'Reilly
	- $\triangleright$  CSS : La Référence, O'Reilly

# Plan du cours

- **[CSS et HTML](#page-0-0)**
- [Sélecteurs de CSS](#page-9-0)
- [Mise en forme](#page-16-0)
- [Mise en page](#page-28-0)
- 5 [Fonctionnalités mal supportées](#page-47-0)
	- 6 [Outils et Références](#page-50-0)

### <span id="page-53-0"></span>**[Application](#page-53-0)**

#### Reproduire la mise en forme de la page modèle  $n^{\circ}$  2 sur le site du cours.

#### Règles du jeu

- **Interdiction de modifier le HTML.**
- <span id="page-54-0"></span>La feuille de style CSS doit être valide !